#### https://www.halvorsen.blog

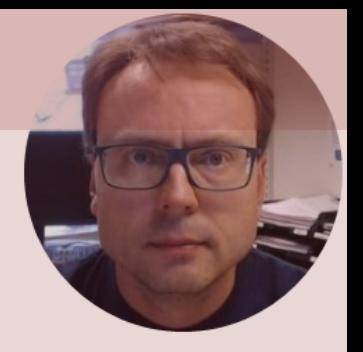

# Temperature Sensors with Python

Thermistor

Exemplified by using NI USB-6008 I/O Module

Hans-Petter Halvorsen

#### Free Textbook with lots of Practical Examp

#### **Python for Science** and Engineering

**Hans-Petter Halvorsen** 

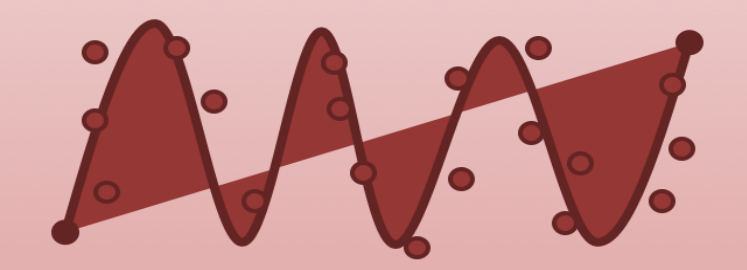

https://www.halvorsen.blog

https://www.halvorsen.blog/documents/programming

#### [Additional Python Resources](https://www.halvorsen.blog/documents/programming/python/)

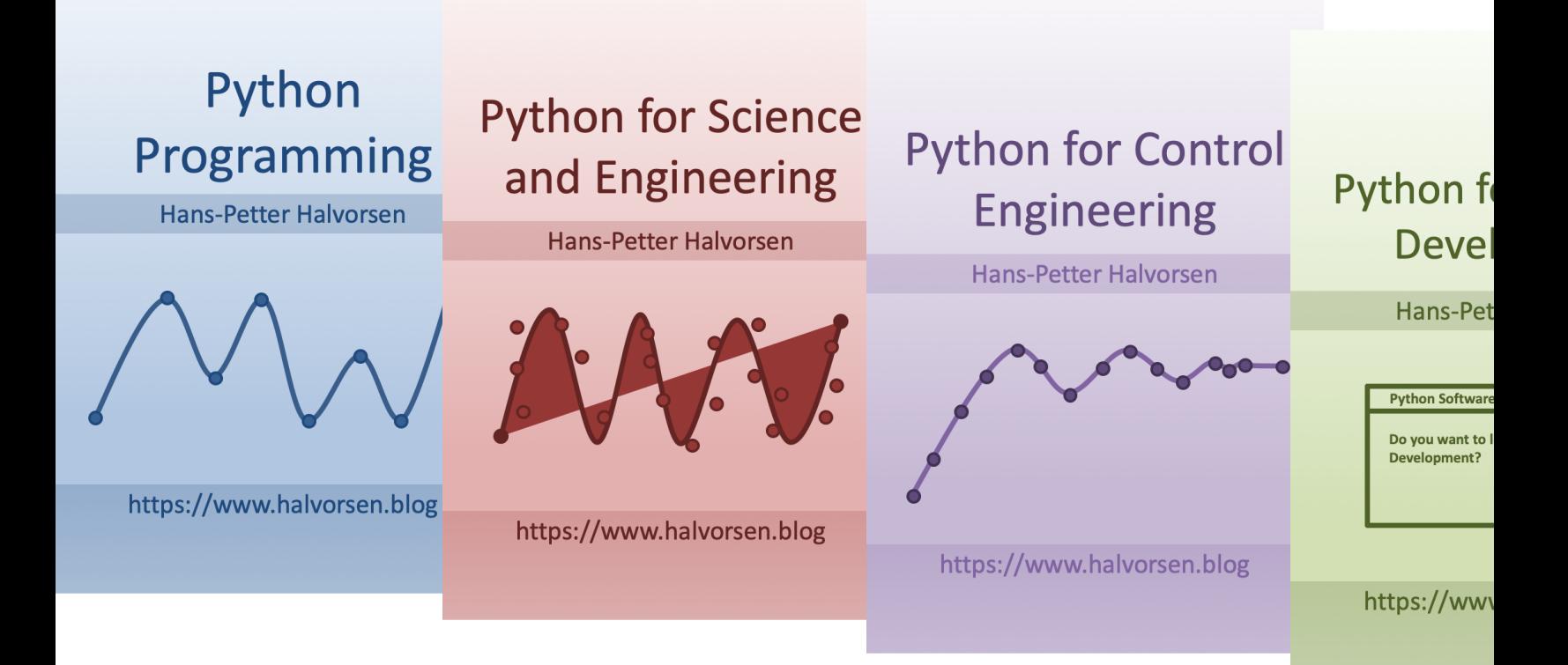

https://www.halvorsen.blog/documents/programming

### Contents

- DAQ and I/O Modules
- NI-DAQ
- Thermistors

Note! The Python Examples provided will work for all NI-DAQ Devices using the NI-DAQmx Driver, which is several hundreds different types. We will use the NI USB-6008 DAQ Device or I/O Module as an Example

- –Resistance Temperature Detectors (RTD)
- Python Examples

### Equipment

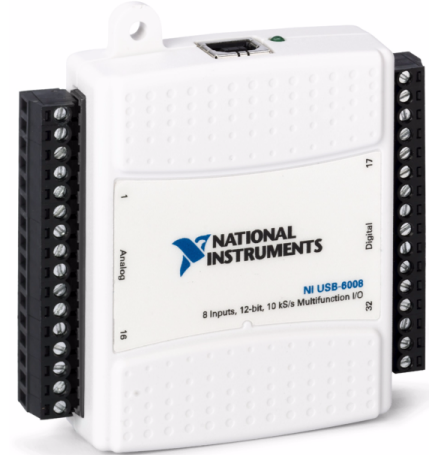

USB-6008 (or similar DAQ Device)

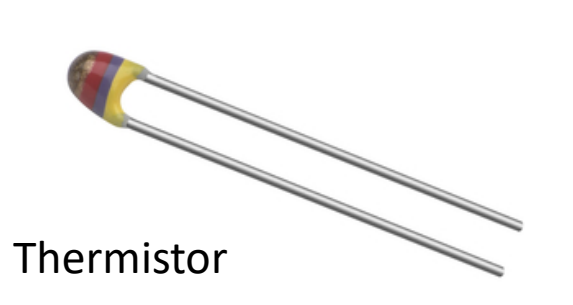

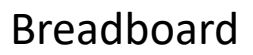

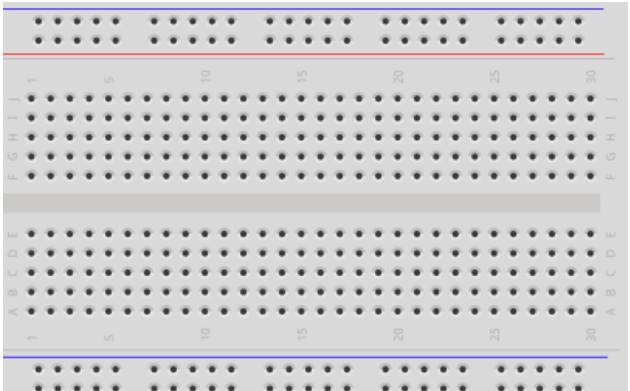

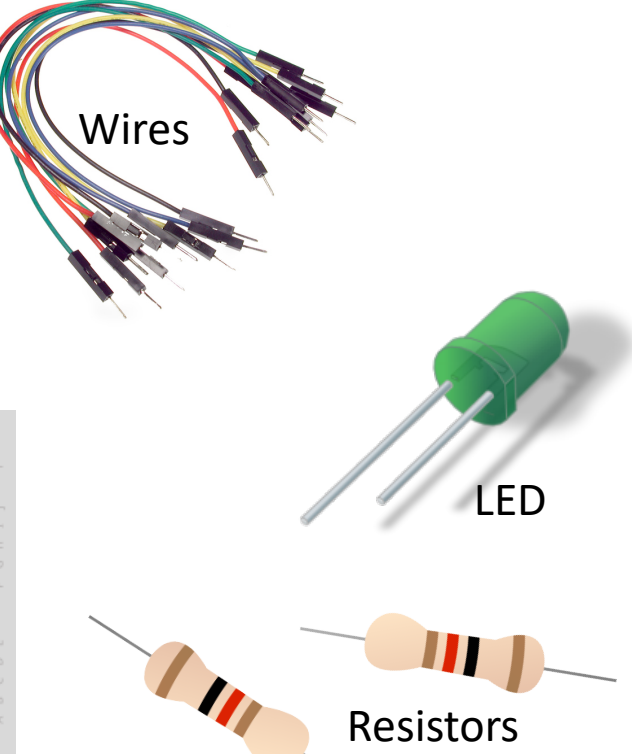

# NI USB-6008

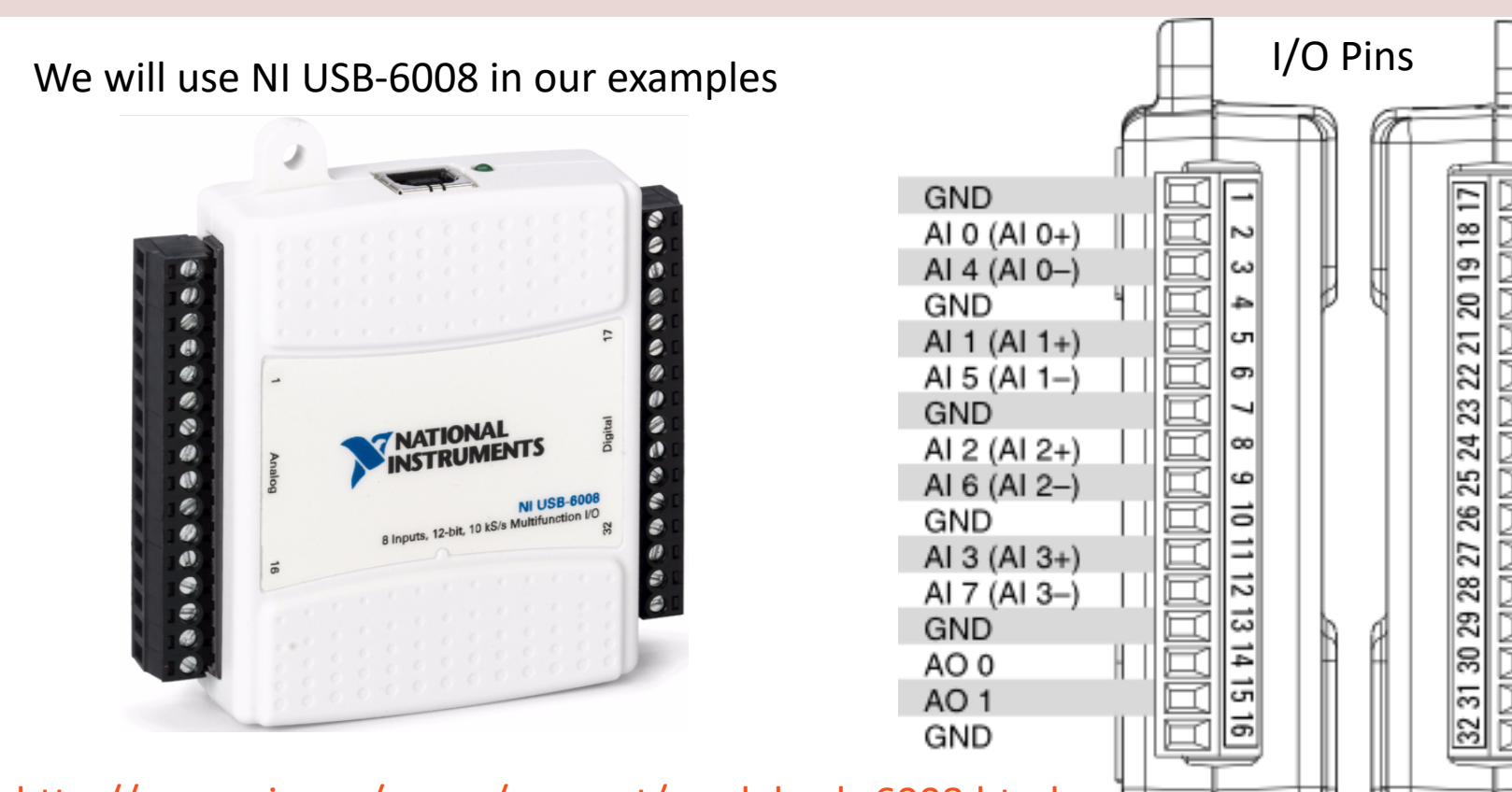

http://www.ni.com/en-no/support/model.usb-6008.html

## NI DAQ Device with Python

How to use a NI DAQ Device with Python

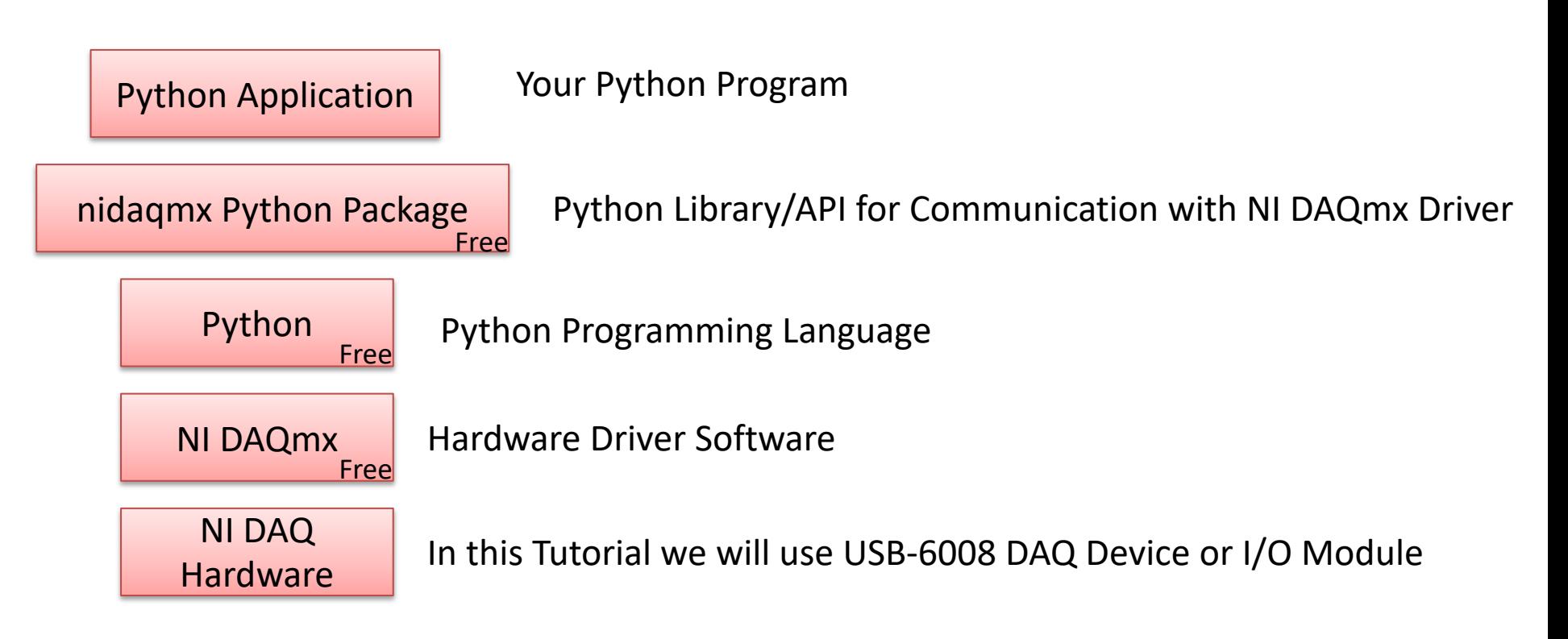

# DAQ System

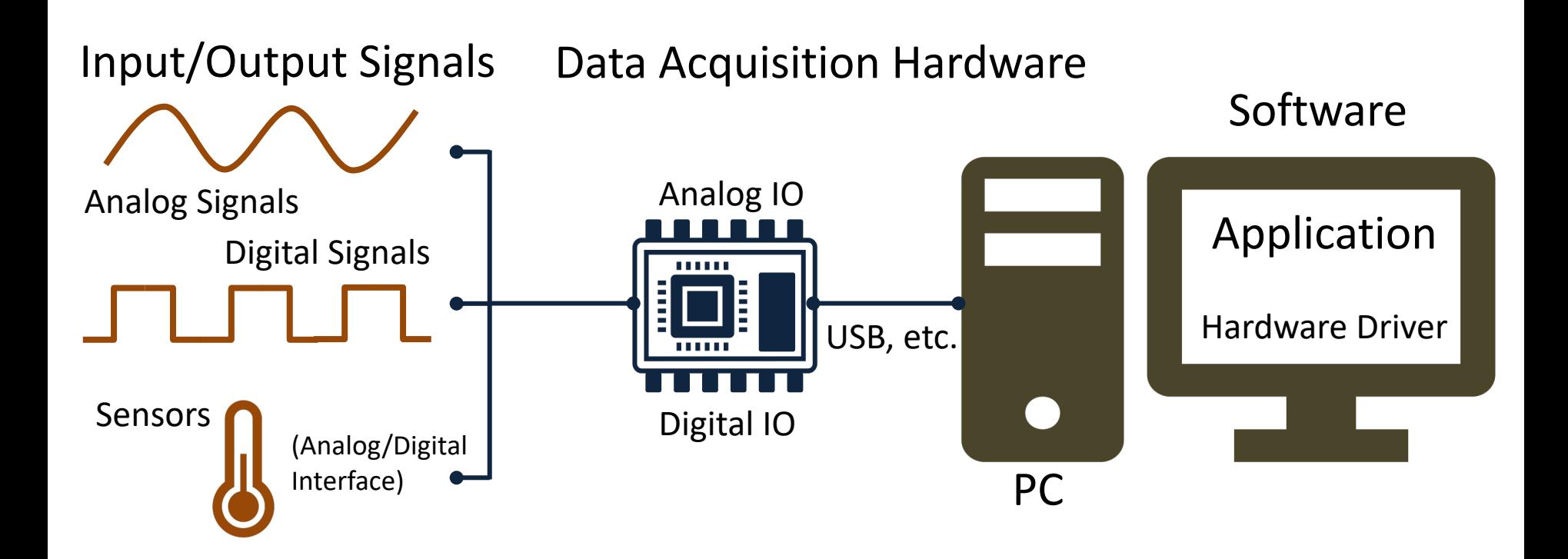

# NI-DAQmx

- NI-DAQmx is the software you use to communicate. with and control your NI data acquisition (DAQ)
- NI-DAQmx supports only the Windows operating system.
- Typically you use LabVIEW in combination with  $\Lambda$ Hardware, but the NI-DAQmx can also be used from C#, Python, etc.
- The NI-DAQmx Driver is Free!
- Visit the ni.com/downloads to download the late version of NI-DAQmx

# Measurement & Automation Explorer (MAX)

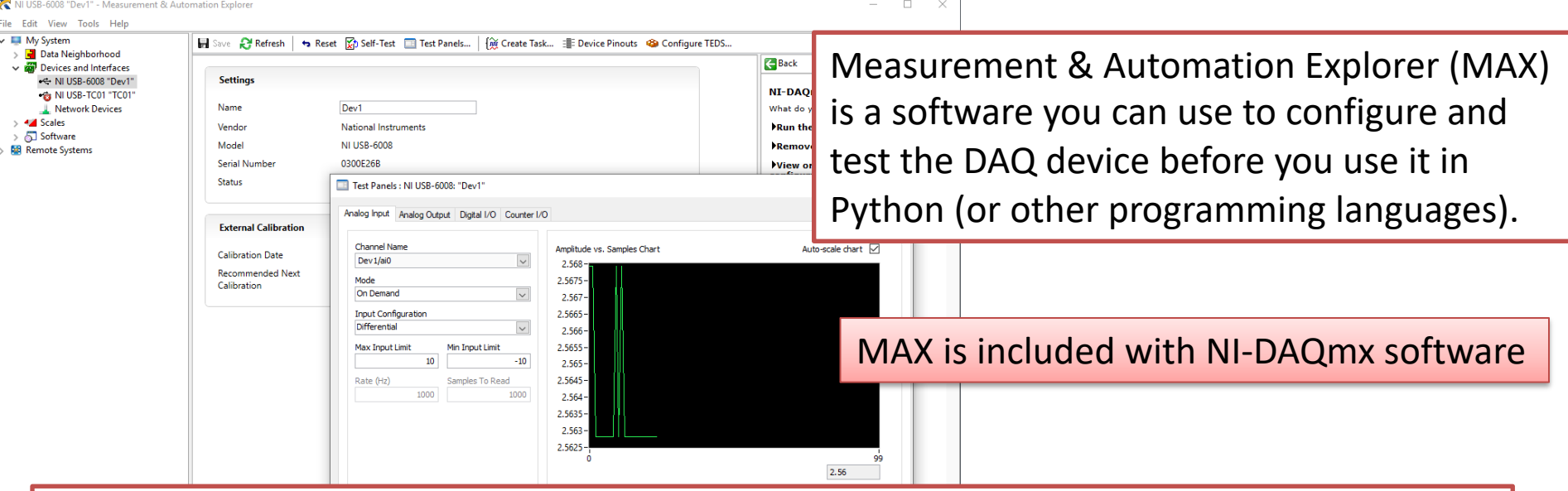

With MAX you can make sure your DAQ device works as expected before you start using it in your Python program. You can use the Test Panels to test your analog and digital inputs and outputs channels.

# nidaqmx Python API

- Python Library/API for Communication wit DAQmx Driver
- Running **nidaqmx** requires NI-DAQmx or N<br>DAQmx Runtime
- Visit the ni.com/downloads to download t latest version of NI-DAQmx
- nidaqmx can be installed with **pip**: pip install nidaqmx
- https://github.com/ni/nidaqmx-python

## nidaqmx Python Package

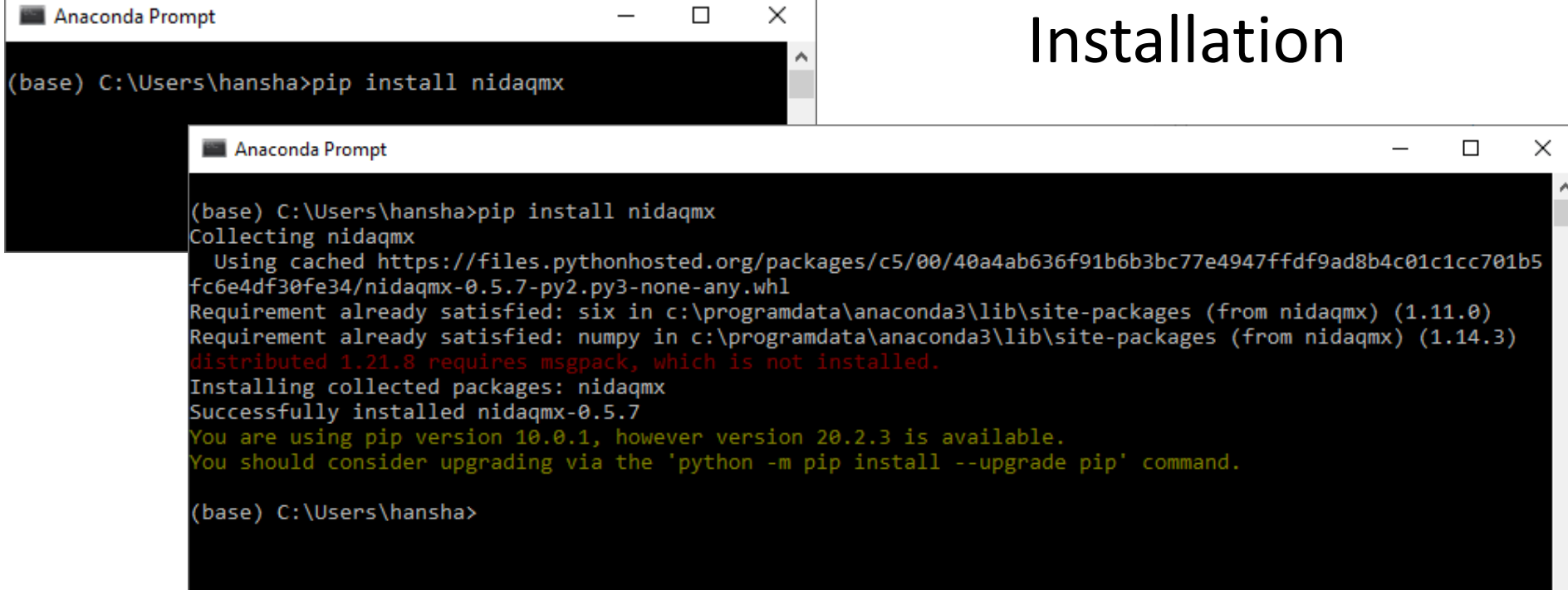

#### https://www.halvorsen.blog

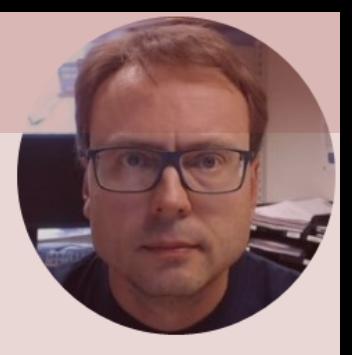

# Thermistor with Python

#### Hans-Petter Halvorsen

# Necessary Equipment

- PC
- DAQ Module, e.g., USB-6008
- Breadboard
- Thermistor
- Resistor 10 kΩ
- Wires (Jumper Wires)

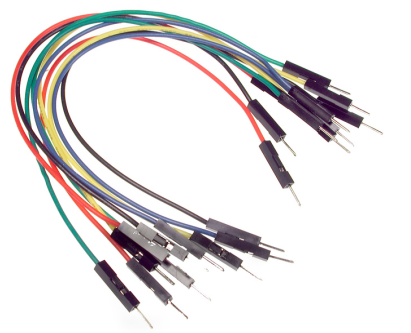

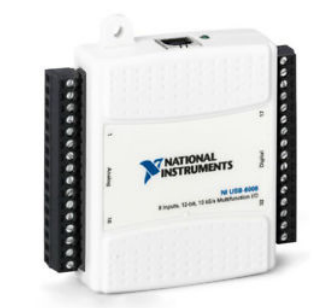

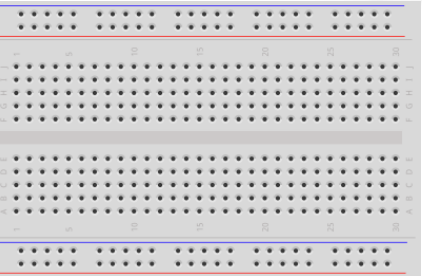

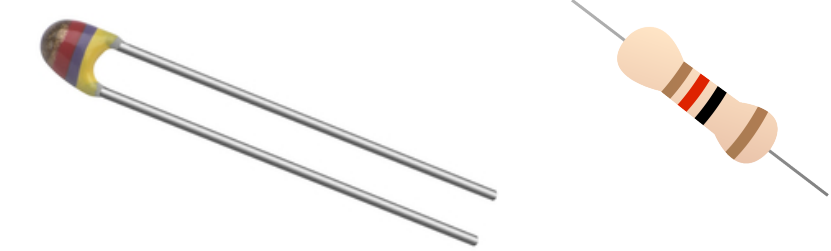

### Thermistor

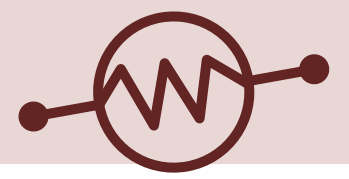

- A thermistor is an electronic component that changes
- resistance to temperature so-called Resistance
- Temperature Detectors (RTD). It is often used as a
- temperature sensor.

1

 $\overline{T}$ 

Our Thermistor is a so-called NTC (Negative Temperature Coefficient). In a NTC Thermistor, resistance decreases as the temperature rises.

There is a **non-linear relationship** between resistance and excitement. To find the temperature we can use the following equation (**Steinhart-Hart equation**):

[Wikipedia]

 $= A + B \ln(R) + C(\ln(R))^3$  where A, B, C are constants given below  $A = 0.001129148, B = 0.000234125$  and  $C = 8.76741E - 08$ 

### Steinhart-Hart Equation

To find the Temperature we can use Steinhart-Hart Equation:

$$
\frac{1}{T_K} = A + B \ln(R) + C(\ln(R))^3
$$

This gives:

$$
T_K = \frac{1}{A + B \ln(R) + C(\ln(R))^3}
$$

Where the Temperature  $T_K$  is in Kelvin  $A, B, and C$  are constants

The Temperature in degrees Celsius will then be:

$$
T_C = T_K - 273.15
$$

- $A = 0.001129148,$
- $B = 0.000234125$
- $C = 0.0000000876741$

## Wiring

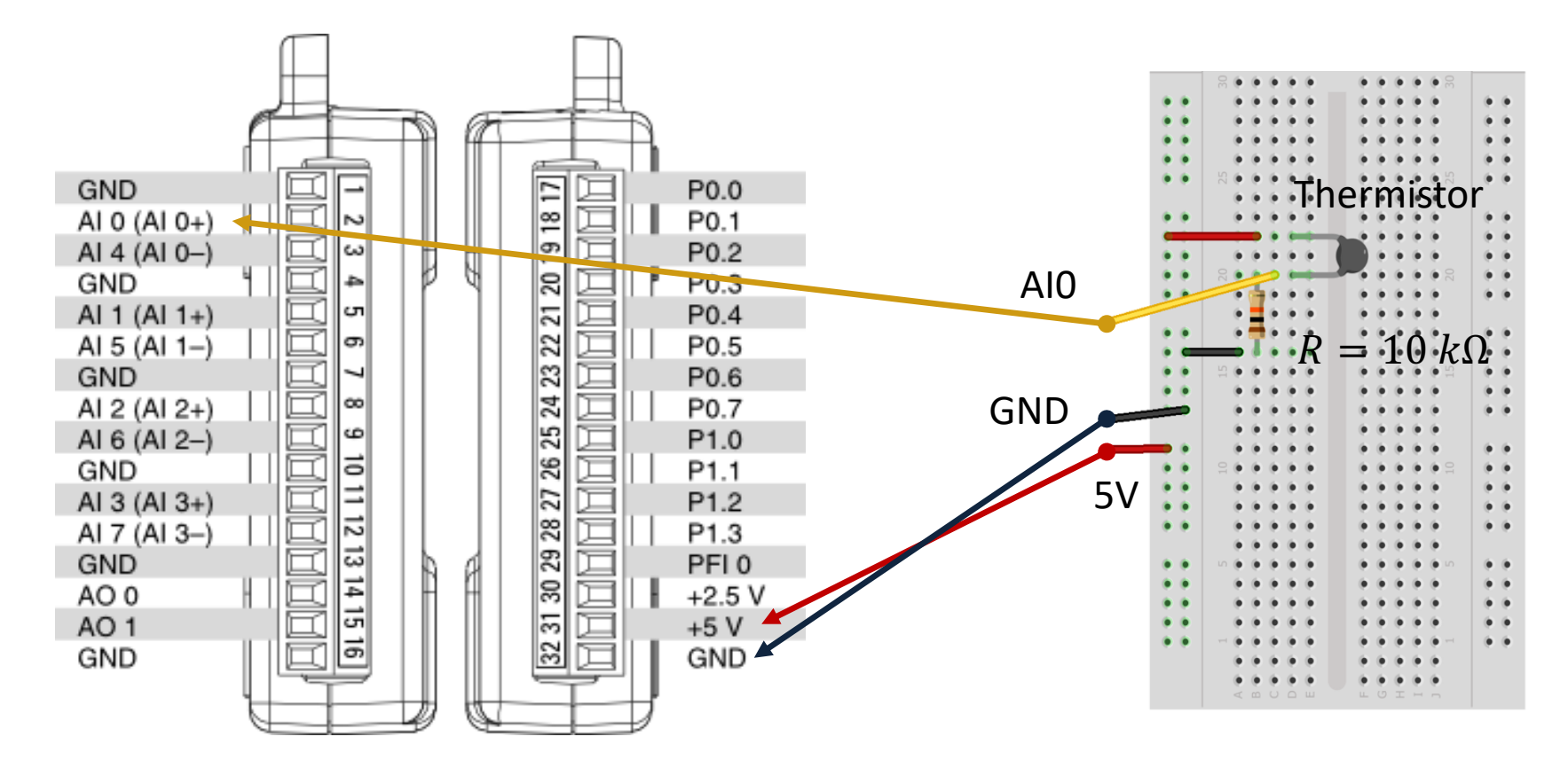

### Hardware Setup

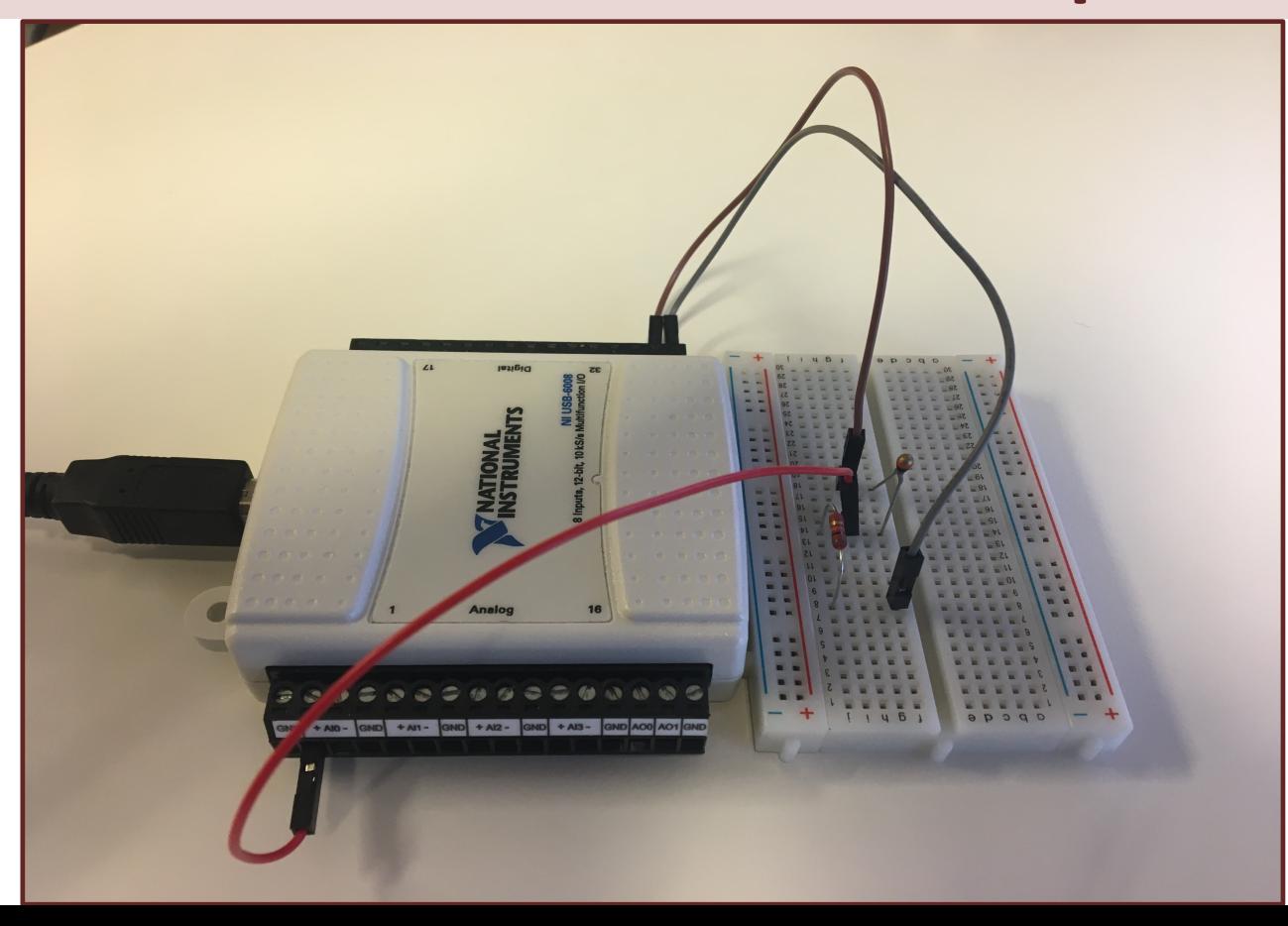

# Voltage Divider

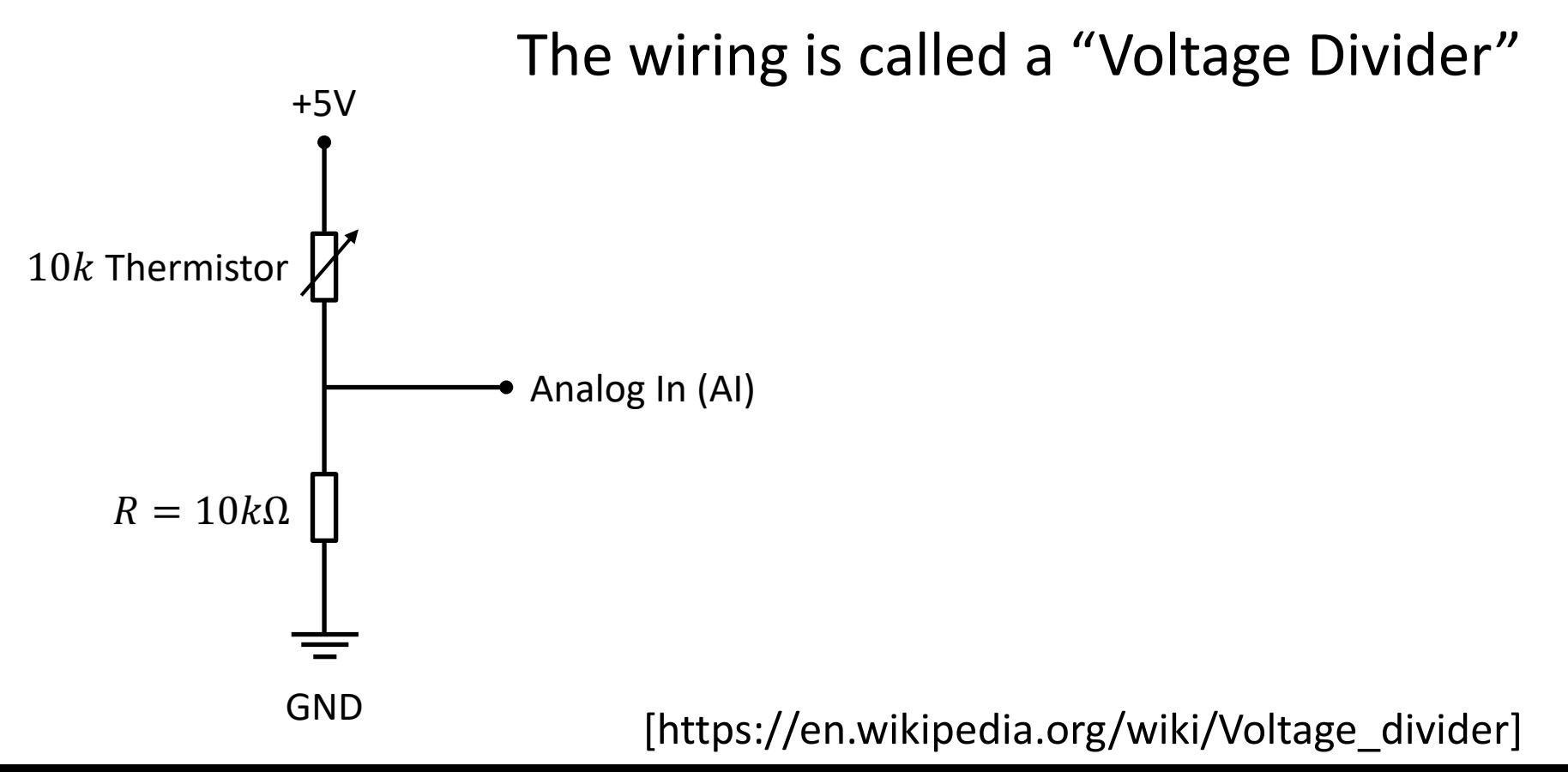

# General Voltage Divider

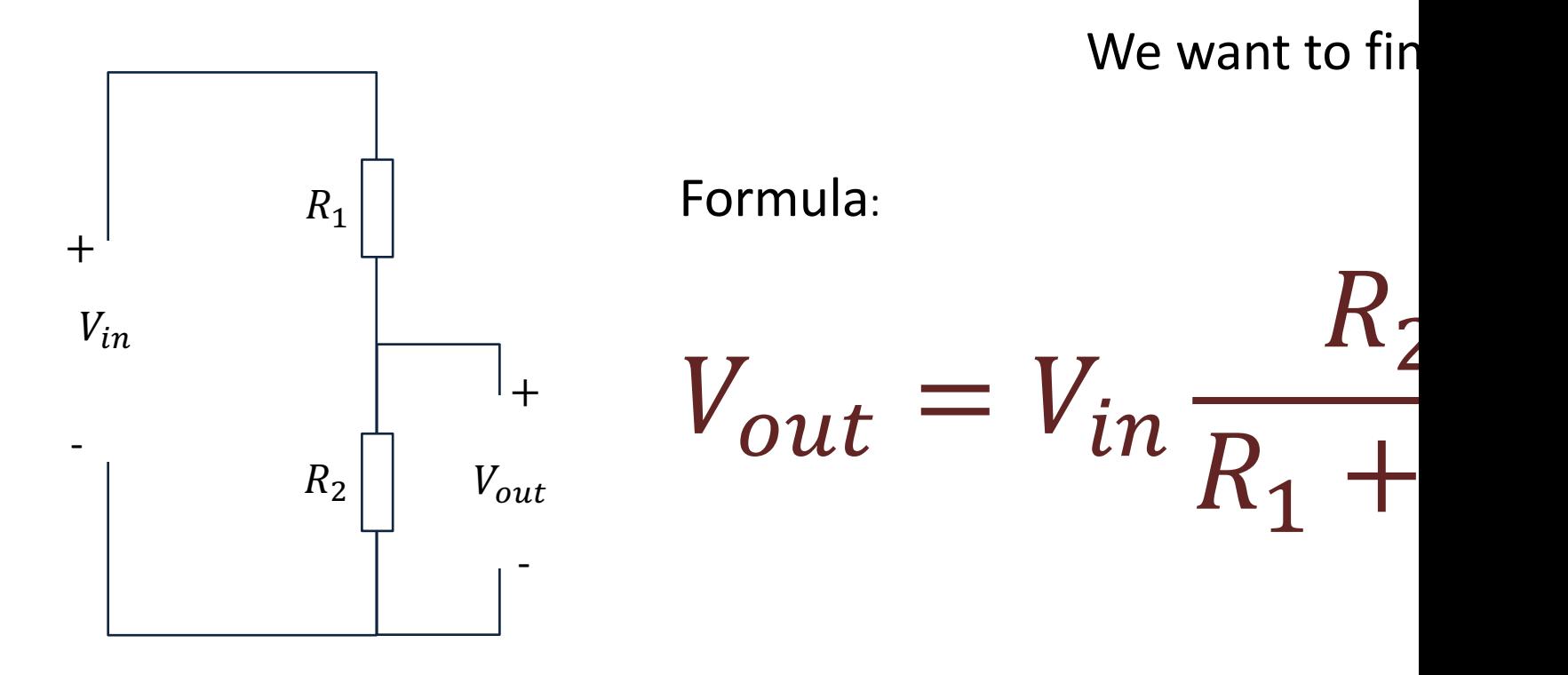

#### https://learn.sparkfun.com/tutorials/voltage-dividers/all

# Voltage Divider for our System

Voltage Divider Equation:

$$
V_{out} = V_{in} \frac{R_t}{R_0 + R_t}
$$

We want to find  $R_t$ :

$$
R_t = \frac{V_{out}R_0}{V_{in} - V_{out}}
$$

#### Steps:

- 1. We wire the circuit on the Breadboard and connect it to the DAQ device
- 2. We measure  $V_{out}$  using the DAQ device
- 3. We calculate  $R_t$  using the Voltage Divider equation
- 4. Finally, we use Steinhart-Hart equation for finding the Temperature

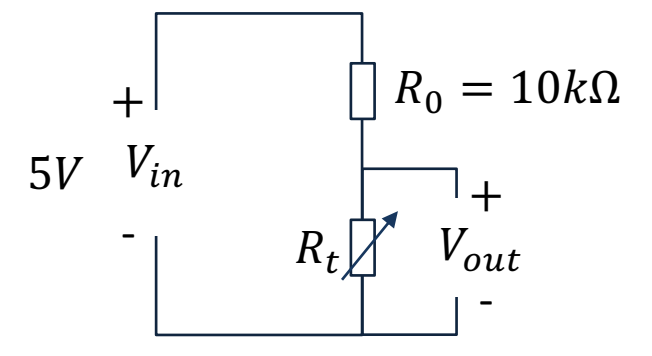

 $R_t$  - 10k Thermistor. This varies with temperature. From Datasheet we know that  $R_t = 10k\Omega$  @25°C

# Python Code

The Code works as follows:

1. Get  $V_{out}$  from the DAQ device

2. Calculate 
$$
R_t = \frac{V_{out}R_0}{V_{in} - V_{out}}
$$

3. Calculate 
$$
T_K = \frac{1}{A+B \ln(R_t) + C(\ln(R_t))^3}
$$

- 4. Calculate  $T_C = T_K 273.15$
- 5. Present  $T_C$  in the User Interface

```
import math as mt
import nidaqmx
```
# Initialization

```
from nidaqmx.constants import (
    TerminalConfiguration)
```

```
# Voltage Divider
Vin = 5:
Ro = 10000 # 10k Resistor
```

```
# Steinhart Constants
A = 0.001129148B = 0.000234125C = 0.0000000876741
```

```
# Initialize DAQ Device 
task = nidaqmx.Task()
task.ai_channels.add_ai_voltage_chan("Dev1/ai0", 
                               terminal_config=TerminalConfiguration.RSE)
```
task.start()

```
# Read from DAQ Device
Vout = task.read()
print(Vout)
```

```
# Calculate Resistance
Rt = (Vout * Ro) / (Vin - Vout)#Rt = 10000 # Used for Testing. Setting Rt=10k should give TempC=25
```

```
# Steinhart - Hart Equation
TempK = 1 / (A + (B * mt.log(Rt)) + C * mt.pop(mt.log(Rt),3))
```

```
# Convert from Kelvin to Celsius
TempC = TempK - 273.15
```

```
print(TempC)
```

```
task.stop
task.close()
```
# Python Code

Here, I have made a separate Python function for the thermistor logic. This makes it easy to use this part in several Applications.

#### import math as mt

#### thermistor.py

# Function for finding Temperature in degrees Celsius **def thermistorTemp(Vout):**

# Voltage Divider Vin  $= 5;$  $Ro = 10000 # 10k$  Resistor

# Steinhart Constants  $A = 0.001129148$  $B = 0.000234125$  $C = 0.0000000876741$ 

# Calculate Resistance Rt = (Vout  $*$  Ro) / (Vin – Vout) #Rt = 10000 # Used for Testing. Setting Rt=10k should give TempC=25

```
# Steinhart - Hart Equation
TempK = 1 / (A + (B * mt.loq(Rt)) + C * mt.pow(mt.loq(Rt),3))
```

```
# Convert from Kelvin to Celsius
TempC = TempK - 273.15
```
return TempC

#### Thermistor Application:

import time import nidaqmx **import thermistor**

```
# Initialize DAQ Device 
from nidaqmx.constants import (
    TerminalConfiguration)
```

```
task = \text{nidagmx} \cdot \text{Task}()task.ai channels.add ai voltage chan("Dev1/ai0",
             terminal config=TerminalConfiguration.RSE)
task.start()
```

```
# Initialization
Tstop = 60 \# Logging Time [seconds]
TS = 2 # Sampling Time [seconds]N = int(Tstop/Ts)
```

```
for k in range(N):
   # Read from DAQ Device
   Vout = task.read()
```

```
TempC = thermistor.thermistorTemp(Vout)
print(round(TempC,1))
```

```
time.sleep(Ts)
```

```
task.stop
task.close()
```
#### https://www.halvorsen.blog

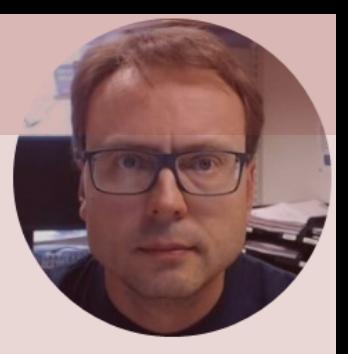

# Plotting

Hans-Petter Halvorsen

**Data** Plotting Temperature Data Temperature Plotting

In this Example we read data from the sensor within a For Loop and Plot the Data using matplotlib

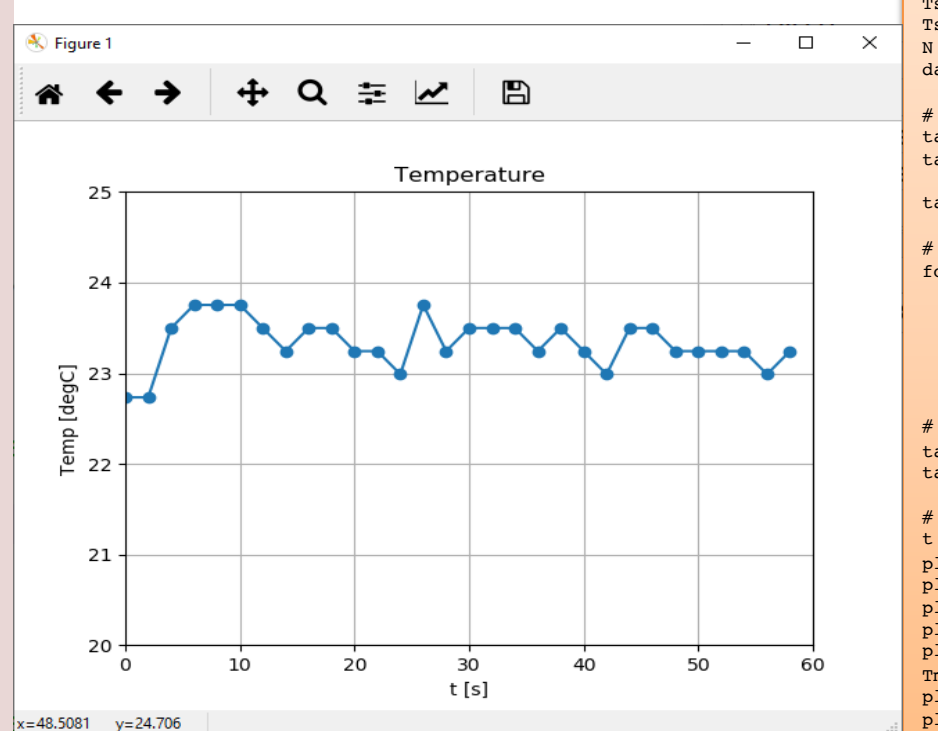

```
import numpy as np
import time
import matplotlib.pyplot as plt
import nidaqmx
import thermistor
# Initialize DAQ Device 
from nidaqmx.constants import (
    TerminalConfiguration)
# Initialize Logging
Tstop = 20 \# Logging Time [seconds]
Ts = 2 # Sampling Time [seconds]
N = int(Tstop/Ts)data = [] # Create Array for storing Temperature Data
# Initialize DAQ Device
task = \text{nidagmx}.\text{Task}()task.ai channels.add ai voltage chan("Dev1/ai0",
                 terminal_config=TerminalConfiguration.RSE)
task.start()
# Start Logging
for k in range(N):
    Vout = task.read()TempC = thermistor.thermistorTemp(Vout)
    print(round(TempC,1))
    data.append(TempC)
    time.sleep(Ts)
# Terminate DAQ Device
task.stop
task.close()
# Plotting
t = np.arange(0, Tstop, Ts)plt.plot(t,data, "-o")
plt.title('Temperature')
plt.xlabel('t [s]')
plt.ylabel('Temp [degC]')
plt.grid()
Tmin = 20; Tmax = 30plt.axis([0, Tstop, Tmin, Tmax])
plt.show()
```
#### https://www.halvorsen.blog

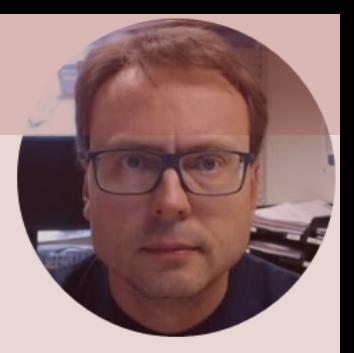

# Logging to File

Hans-Petter Halvorsen

File Logging Data to File  $\overline{C}$ Data au<sub>1</sub>880-

In this Example we read data from the sensor within a For Loop and Plot the Data using matplotlib and Save the Temperature values to a File as well.

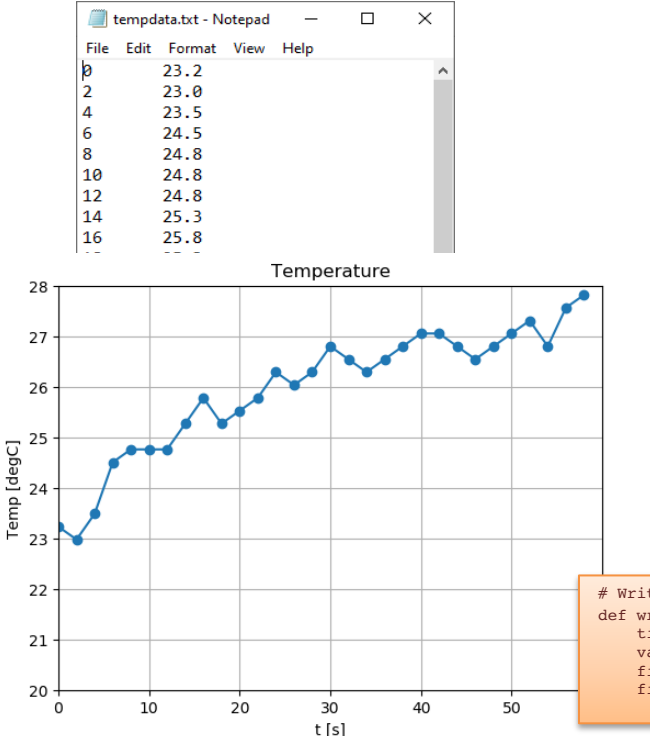

#### datalogging.py

# Write Data to File Function def writefiledata(file, t, x): time =  $str(t)$  $value = str(round(x, 2))$ file.write(time + "\t" + value) file.write("\n")

#### import numpy as np import time import matplotlib.pyplot as plt import nidaqmx import thermistor **import datalogging** # Initialize DAQ Device from nidaqmx.constants import ( TerminalConfiguration) **# Open File file = open("tempdata.txt", "w")** # Initialize Logging Tstop =  $20 \#$  Logging Time [seconds] Ts =  $2$  # Sampling Time [seconds]  $N = int(Tstop/Ts)$ data =  $\int$  # Create Array for storing Temperature Data # Initialize DAQ Device  $task = \text{nidamm} \cdot \text{Task}()$ task.ai\_channels.add\_ai\_voltage\_chan("Dev1/ai0", terminal\_config=TerminalConfiguration.RSE) task.start() # Start Logging for k in range(N): Vout =  $task.read()$ TempC = thermistor.thermistorTemp(Vout) print(round(TempC,1)) datalogging.writefiledata(file, k\*Ts, round(TempC,1)) data.append(TempC) time.sleep(Ts) # Terminate DAQ Device task.stop task.close() **# Close File file.close()** # Plotting  $t = np.arange(0, Tstop, Ts)$ plt.plot(t,data, "-o") plt.title('Temperature') plt.xlabel('t [s]') plt.ylabel('Temp [degC]') plt.grid()  $Tmin = 20$ :  $Tmax = 30$ plt.axis([0, Tstop, Tmin, Tmax]) plt.show()

#### https://www.halvorsen.blog

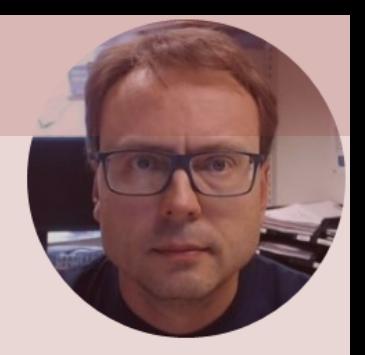

# Real-Time Plotting of Data

#### Hans-Petter Halvorsen

### Real-Time Plotting

#### Here in this Example we will read the value from the Temperature Sensor and Plot the Data in Real-Time

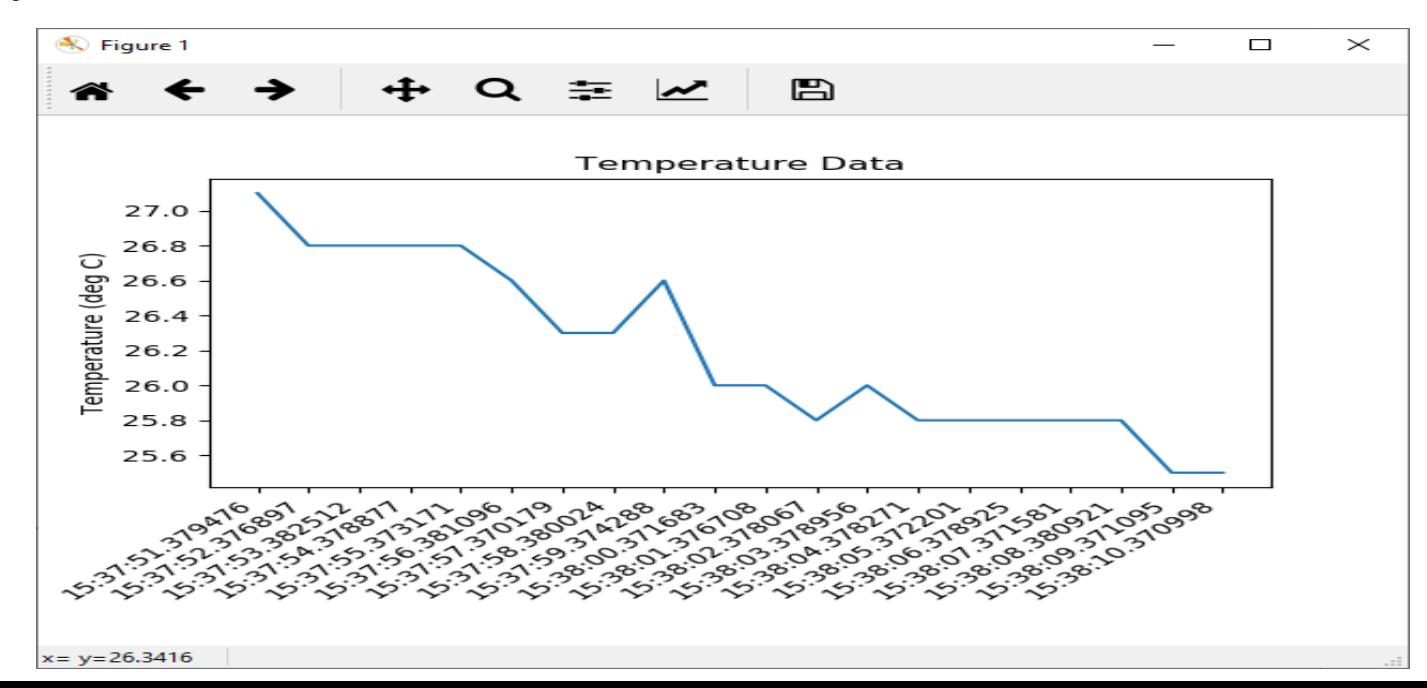

import nidaqmx import thermistor import datetime as dt import matplotlib.pyplot as plt import matplotlib.animation as animation

Ts = 2 #Sampling Time in Seconds

```
# Initialize DAQ Device 
from nidaqmx.constants import (
    TerminalConfiguration)
```

```
# Create figure for plotting
fig = plt.findure()ax = fig.addsubplot(1, 1, 1)xs = []ys = []
```

```
# Initialize DAQ device
task = \text{nidagrams} \cdot \text{Task}()task.ai channels.add ai voltage chan("Dev1/ai0",
             terminal config=TerminalConfiguration.RSE)
task.start
```

```
Python Code And According to the Code Code Code H This function is called periodically from FuncAnimation
                                                     def readdaq(i, xs, ys):
                                                         Vout = task.read()TempC = thermistor.thermistorTemp(Vout)
```

```
# Add x and y to lists
xs.append(dt.datetime.now().strftime('%H:%M:%S'))
ys.append(TempC)
```

```
# Limit x and y lists to 20 items
xs = xs[-20:]; ys = ys[-20:]
```

```
# Draw x and y lists
ax.clear()
ax.plot(xs, ys,"-o")
```

```
# Format plot
plt.xticks(rotation=45, ha='right')
plt.subplots_adjust(bottom=0.30)
plt.title('Temperature Data')
plt.ylabel('Temperature (deg C)')
```

```
# Set up plot to call readdaq() function periodically
ani = animation.FuncAnimation(fig, readdaq, 
            fargs=(xs, ys), interval=Ts*1000)
plt.show()
task.stop
```
#### https://www.halvorsen.blog

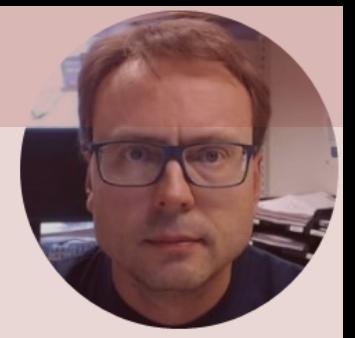

# Temperature with Alarm

#### Hans-Petter Halvorsen

### Necessary Equipment

- PC
- DAQ Module, e.g., USB-6008
- Breadboard
- Thermistor
- LED
- Resistor,  $R = 270\Omega$
- Wires (Jumper Wires)

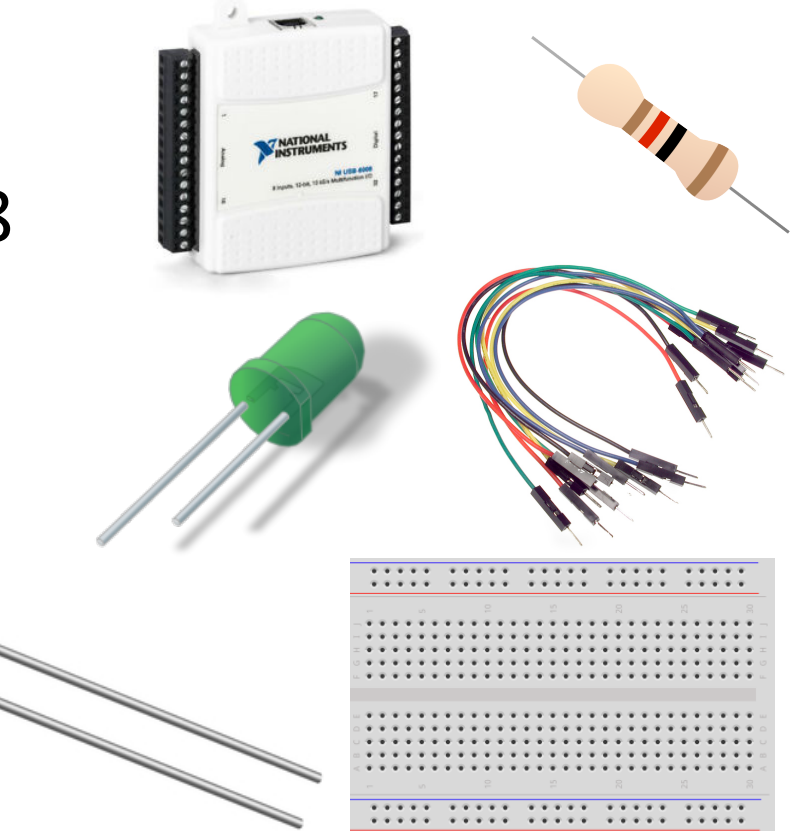

# LED Wiring

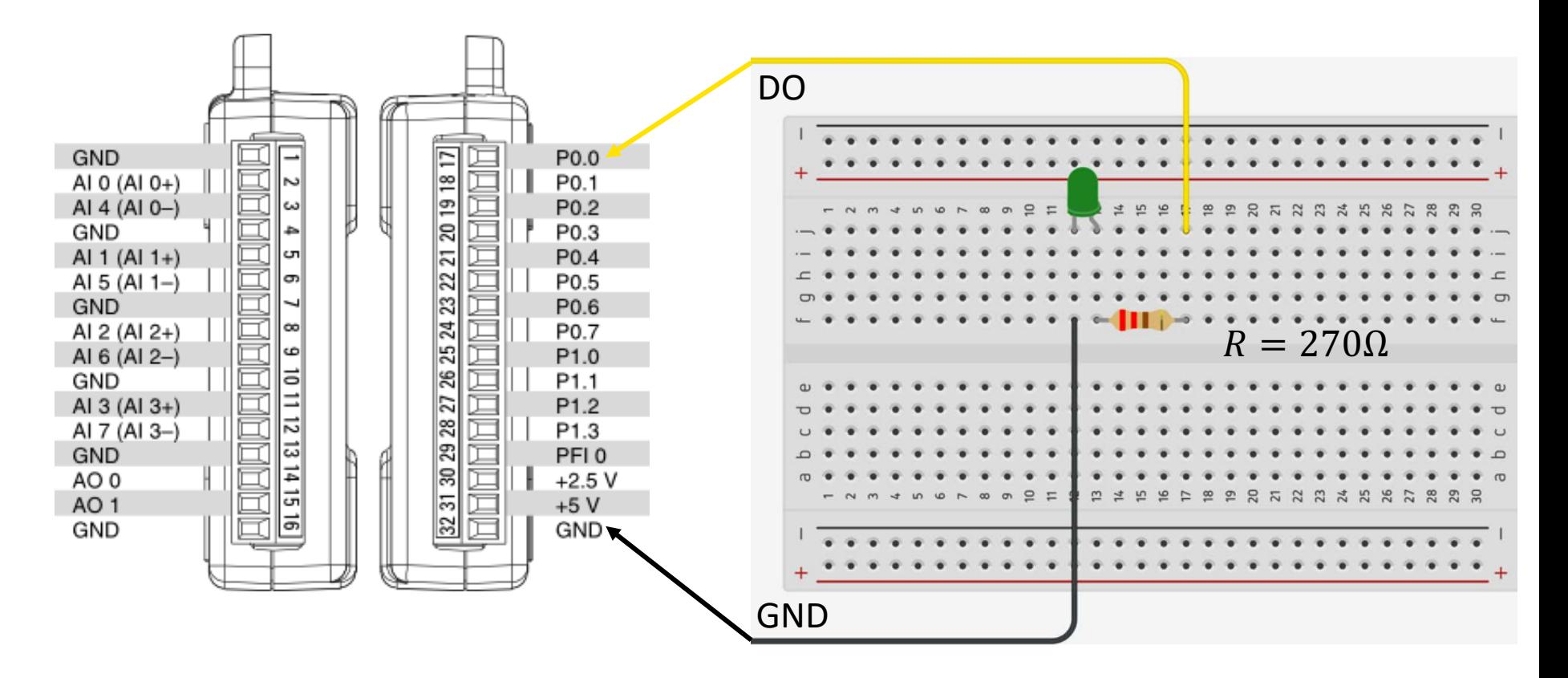

# Python Code **import** time

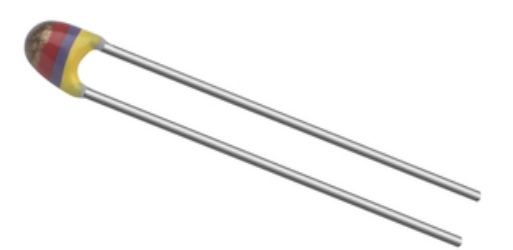

Temperature > Limit?

No Yes

LED OFF LED ON

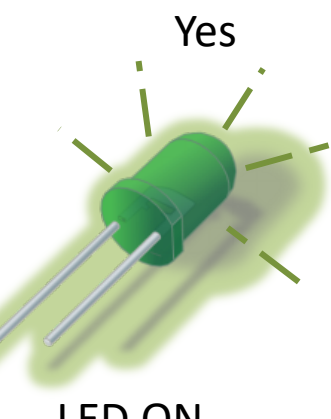

import time import thermistor

# Initialize DAQ Device from nidaqmx.constants import ( TerminalConfiguration)

```
# Initialize DAQ Device
task ai = nidaqmx.Task()task_ai.ai_channels.add_ai_voltage_chan("Dev1/ai0", 
               terminal config=TerminalConfiguration.RSE)
task_ai.start()
```

```
task do = \text{nidagmx.Task}()task_do.do_channels.add_do_chan("Dev1/port0/line0")
task_do.start()
```
alarmlimit = 28 #degrees Celsius

```
Ts = 2N = 10# Start Logging
for k in range(N):
   Vout = task ai.read()TempC = thermistor.thermistorTemp(Vout)
   print(round(TempC,1))
```

```
if TempC >= alarmlimit:
    task_do.write(True)
   print("Alarm!")
else:
    task_do.write(False) 
    print("OK")
```
time.sleep(Ts)

# Terminate DAQ Device task ai.stop; task ai.close() task\_do.stop; task\_do.close()

#### [Additional Python Resources](https://www.halvorsen.blog/documents/programming/python/)

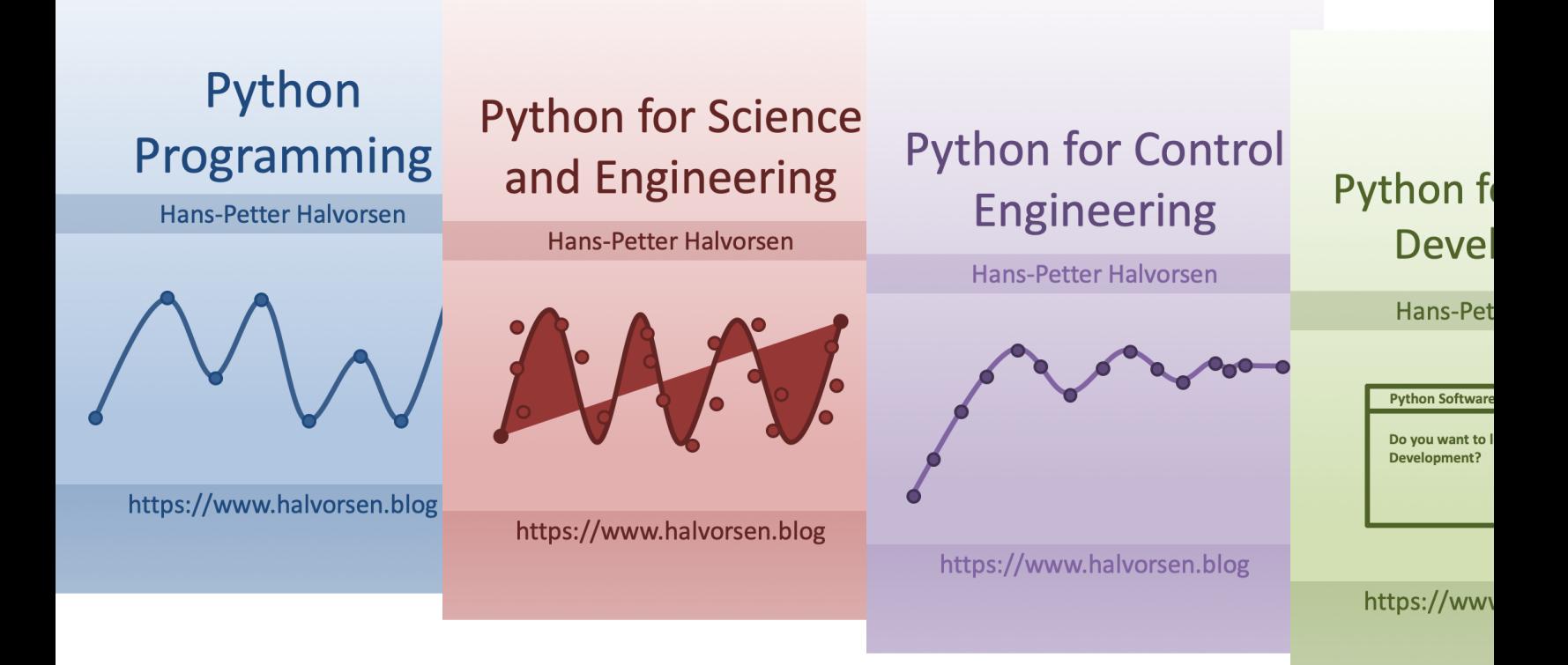

https://www.halvorsen.blog/documents/programming

#### Hans-Petter Halvorsen

University of South-Eastern Norway www.usn.no

E-mail: hans.p.halvorsen@usn.no Web: https://www.halvorsen.blog

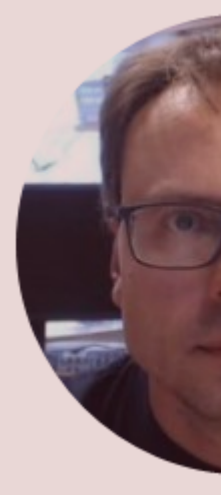

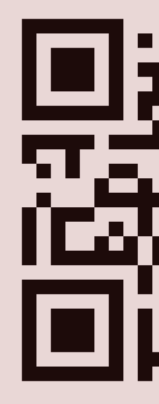